**PANDUIT** infrastructure for a connected world

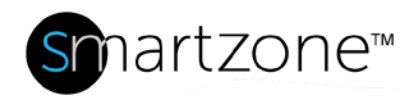

## Technical Reference 73-SZ

Published: **7/25/18**

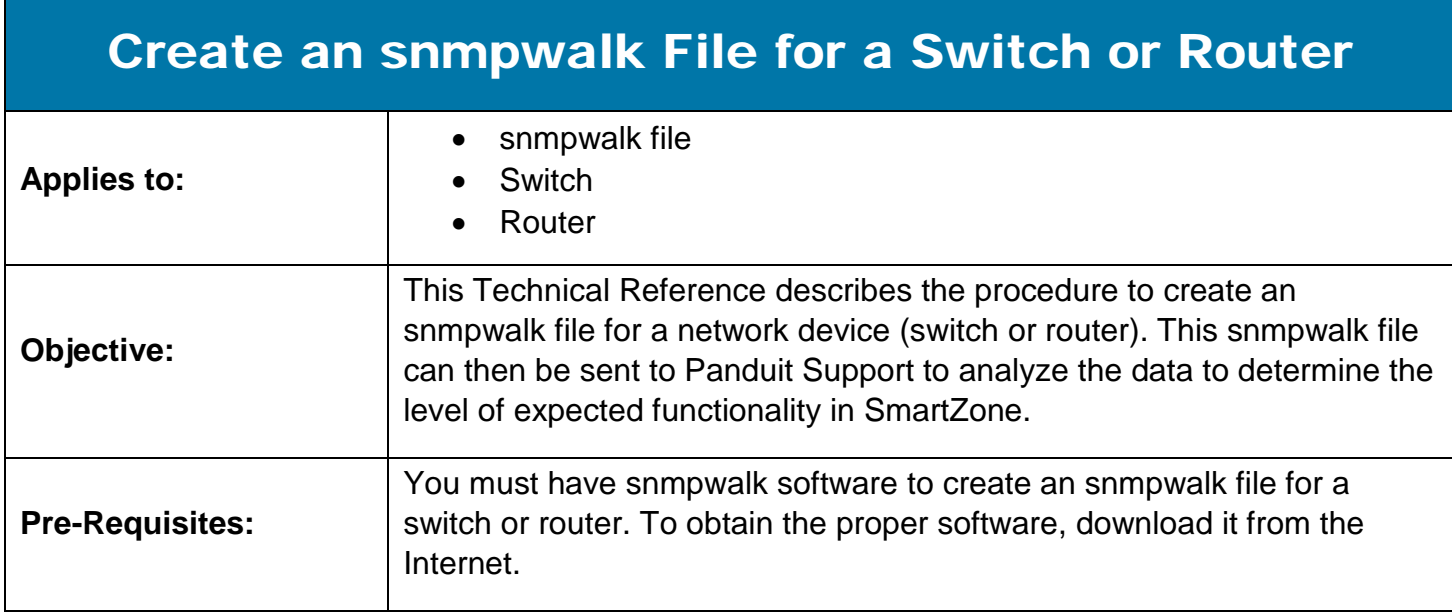

## Performing the Procedure

### **To Download snmpwalk Software from the Internet**

The snmpwalk software is available for free download at [www.net-snmp.org.](http://www.net-snmp.org/) Be sure to download the most recent version of the **binary file**.

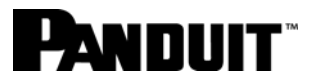

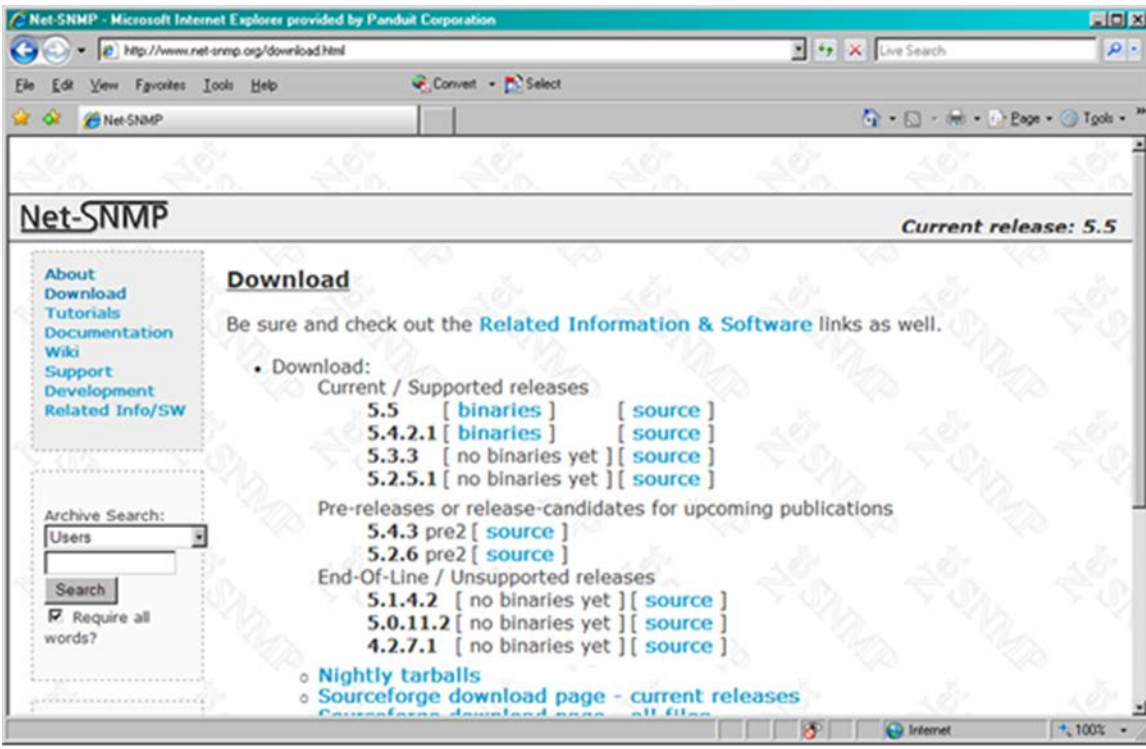

Once the file has been downloaded, follow the standard installation instructions to install the software on your server.

## TO CREATE THE SNMPWALK FILE:

To create the snmpwalk file, you must know:

- 1. The IP Address of the switch or router
- 2. The SNMP Read Community String

With these two pieces of information, enter the following command:

Snmpwalk –v2c –ObenU –M . –c [SNMP READ COMMUNITY][IP ADDRESS] 1.3 > [TEXT FILE]

For example, if:

1. IP Address = 10.10.10.110

### **www.panduit.com** 2

# PANDUIT®

2. SNMP Read Community String = public

Then:

snmpwalk -v2c -ObenU -M . -c public 10.10.10.110 1.3 > File.txt

After the command has run, you should see a message like "No more variables left in this MIB View" at the end of the output file (which was called "File.txt" in the sample above). **Example 1** below shows an excerpt from a typical snmpwalk output file.

If there are ports assigned to a VLAN other than the default VLAN, use this command for each VLAN:

Snmpwalk –v2c –ObenU –M . –c [SNMP READ COMMUNITY@i][IP ADDRESS] 1.3.6.1.2.1.17 > outputfile@i.txt

Where "i" is the VLAN number.

For example, if:

- 1. IP Address = 10.10.10.110
- 2. SNMP Read Community String = public
- 3. VLAN number  $= 3$

Then:

```
snmpwalk -v2c -ObenU -M . -c public@3 10.10.10.110 1.3.6.1.2.1.17 > 
File@3.txt
```
**Note**: Before attempting to create an snmpwalk file for a switch, you must have at least one endpoint connected.

Example 2 shows an excerpt from a typical output file from this command.

#### **www.panduit.com** 3

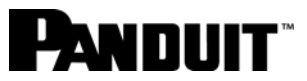

Example 1: Typical output from an snmpwalk output file.

Example 2: Output from an snmpwalk output file if there are ports assigned to a VLAN other

```
.1.3.6.1.2.1.1.1.0 = STRING: "Cisco Internetwork Operating System Software
IOS (tm) s72033 rp Software (s72033 rp-IPSERVICES WAN-M), Version
12.2(18) SXF10, RELEASE SOFTWARE (fc1)
Technical Support: http://www.cisco.com/techsupport
Copyright (c) 1986-2007 by cisco Systems, Inc.
C \cap T.1.3.6.1.2.1.1.2.0 = OID: .1.3.6.1.4.1.9.1.283.1.3.6.1.2.1.1.3.0 = Timeticks: (888148482) 102 days, 19:04:44.82
.1.3.6.1.2.1.1.4.0 = ""
.1.3.6.1.2.1.1.5.0 = STRING: "Cisco 6509E".1.3.6.1.2.1.1.6.0 = ""
.1.3.6.1.2.1.1.7.0 = INTEGR: 78.1.3.6.1.2.1.1.8.0 = Timeticks: (0) 0:00:00.00.1.3.6.1.2.1.2.1.0 = INTEGR: 79.1.3.6.1.2.1.2.2.1.1.1 = INTEGR: 1.1.3.6.1.2.1.2.2.1.1.2 = INTEGR: 2.1.3.6.1.2.1.2.2.1.1.3 = INTEGER: 3
.1.3.6.1.2.1.2.2.1.1.4 = INTEGR: 4pages deleted for brevity -
                         the actual file will be longer
.1.3.6.1.6.3.13.1.5.33.116.114.97.112.104.111.115.116.46.112.117.98.10
8.105.99.46.49.57.50.46.49.54.56.46.48.46.49.52.53.46.49.54.50.1.2.840.100
36 = INTERER: 1.1.3.6.1.6.3.13.1.3.1.5.33.116.114.97.112.104.111.115.116.46.112.117.98.10
8.105.99.46.49.57.50.46.49.54.56.46.48.46.49.52.53.46.49.54.50.1.3.6.1 =INTEGER: 1
.1.3.6.1.6.3.13.1.3.1.5.33.116.114.97.112.104.111.115.116.46.112.117.98.10
8.105.99.46.49.57.50.46.49.54.56.46.48.46.49.52.54.46.49.54.50.1.2.840.100
36 = INTERER: 1\texttt{.1.3.6.1.6.3.13.1.3.1.5.33.116.114.97.112.104.111.115.116.46.112.117.98.10}8.105.99.46.49.57.50.46.49.54.56.46.48.46.49.52.54.46.49.54.50.1.3.6.1 =INTEGER: 1
.1.3.6.1.6.3.13.1.3.1.5.33.116.114.97.112.1011.115.116.46.112.117.98.10
8.105.99.46.49.57.50.46.49.54.56.46.48.46,
                                             This message marks the end
                                                                    1 =No more variables left in this MIB View
                                                                    JIB
                                                   of the .bd file.
tree)
```
than the default VLAN.

```
.1.3.6.1.2.1.17.1.1.0 = Hex-STRING: 00 1E 79 D8 BC 00
.1.3.6.1.2.1.17.1.2.0 = INTEGR: 7.1.3.6.1.2.1.17.1.3.0 = INTEGR: 2.1.3.6.1.2.1.17.1.4.1.3.257 = OID: .0.0
.1.3.6.1.2.1.17.1.4.1.3.258 = OID: .0.0
.1.3.6.1.2.1.17.1.4.1.3.260 = OD: .0.0.1.3.6.1.2.1.17.1.4.1.3.261 = OD: .0.0.1.3.6.1.2.1.17.1.4.1.3.266 = OD: .0.0.1.3.6.1.2.1.17.1.4.1.3.513 = OID: .0.0
.1.3.6.1.2.1.17.1.4.1.3.1665 = OID: .0.0
.1.3.6.1.2.1.17.1.4.1.4.257 = Counter32: 0
.1.3.6.1.2.1.17.1.4.1.4.258 = Counter32: 0
.1.3.6.1.2.1.17.1.4.1.4.260 = Counter32: 0
.1.3.6.1.2.1.17.1.4.1.4.261 = Counter32: 0
.1.3.6.1.2.1.17.1.4.1.4.266 = Counter32: 0
.1.3.6.1.2.1.17.1.4.1.4.513 = Counter32: 0.1.3.6.1.2.1.17.1.4.1.4.1665 = Counter 32: 0
.1.3.6.1.2.1.17.1.4.1.5.257 = Counter32: 0
.1.3.6.1.2.1.17.1.4.1.5.258 = Counter32: 0
.1.3.6.1.2.1.17.1.4.1.5.260 = Counter32: 0.1.3.6.1.2.1.17.1.4.1.5.261 = Counter32: 0
.1.3.6.1.2.1.17.1.4.1.5.266 = Counter32: 0
.1.3.6.1.2.1.17.1.4.1.5.513 = Counter32: 0
.1.3.6.1.2.1.17.1.4.1.5.1665 = Counter 32: 0
.1.3.6.1.2.1.17.2.1.0 = INTEGR: 1.1.3.6.1.2.1.17.2.2.0 = INTEGR: 32771.1.3.6.1.2.1.17.2.3.0 = Timeticks: (62565400) 7 days, 5:47:34.00
.1.3.6.1.2.1.17.2.4.0 = Counter32: 2993pages deleted for brevity -
                         the actual file will be longer
.1.3.6.1.2.1.17.5.1.1.4.0.0.12.7.172.1.0 = INTEGR: 41.3.6.1.2.1.17.5.1.1.4.0.30.121.216.188.0.0 = INTEGR: 4.1.3.6.1.2.1.17.5.1.1.4.51.51.0.0.0.1.0 = INTEGR: 4.1.3.6.1.2.1.17.5.1.1.4.51.51.0.0.0.13.0 = INTEGR: 4.1.3.6.1.2.1.17.5.1.1.4.51.51.0.0.0.22.0 = INTEGR: 4NOTE: There is no message indicating
                            the end of the txt file
```
## TO SEND THE SNMPWALK FILE TO PANDUIT SUPPORT:

The output file generated by the snmpwalk command must be sent to Panduit Technical Support for analysis. To send the output file to Panduit, follow these steps:

PANDIJIT

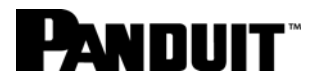

- 1. Compress the output file using winzip.exe or another similar program. This will reduce the size of the file that needs to be sent.
- 2. Email the compressed .zip file to:

[systemsupport@panduit.com](mailto:systemsupport@panduit.com)

3. Panduit requires 5 business days to analyze the output. A response will be returned to you via email providing analysis and recommendations regarding your device and its compatibility with Panduit's PIM Software. The report will look like the sample provided in Example 3 below:

Example 3: Panduit SNMPWALK File Analysis.

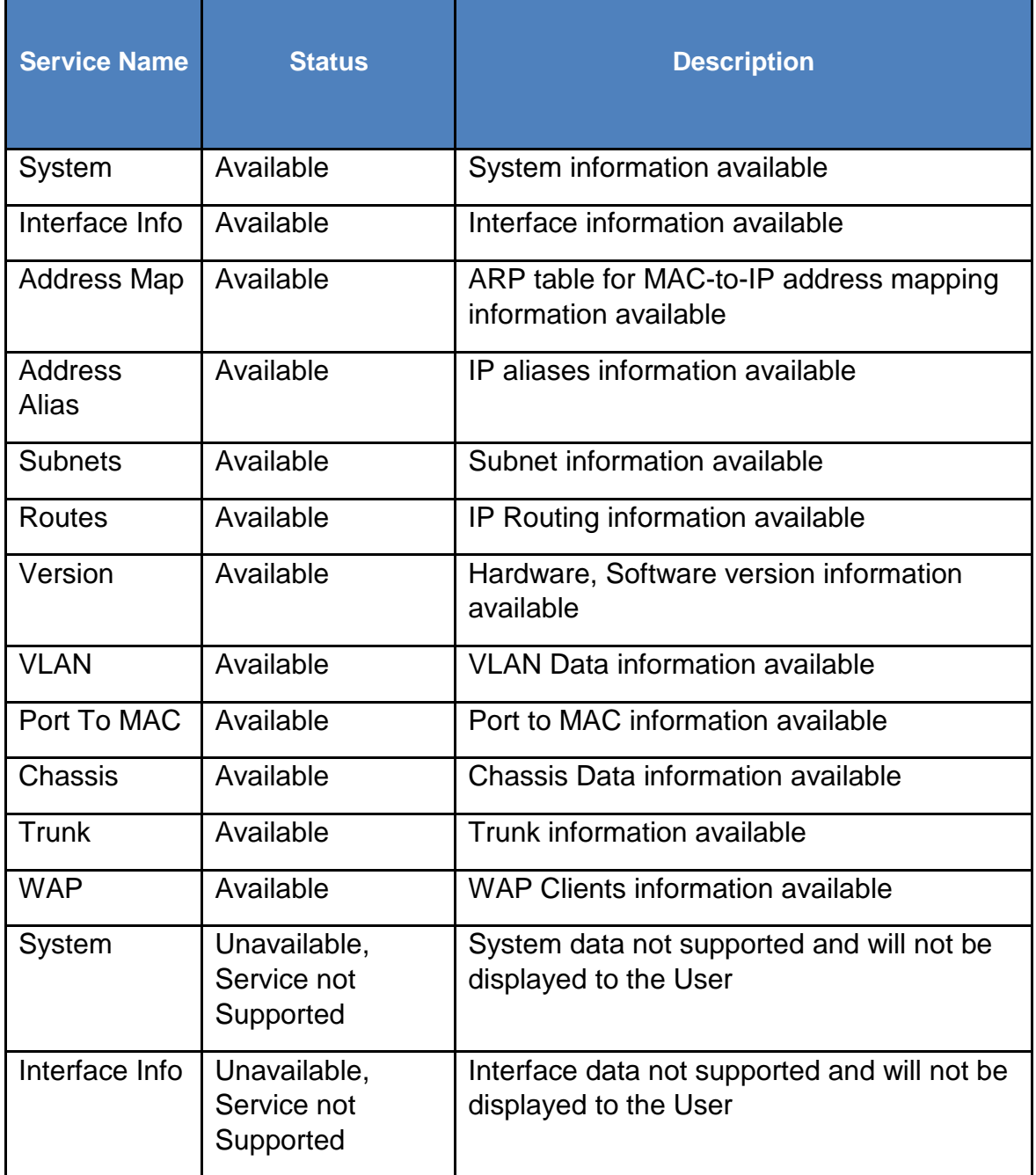

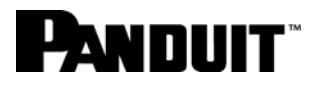

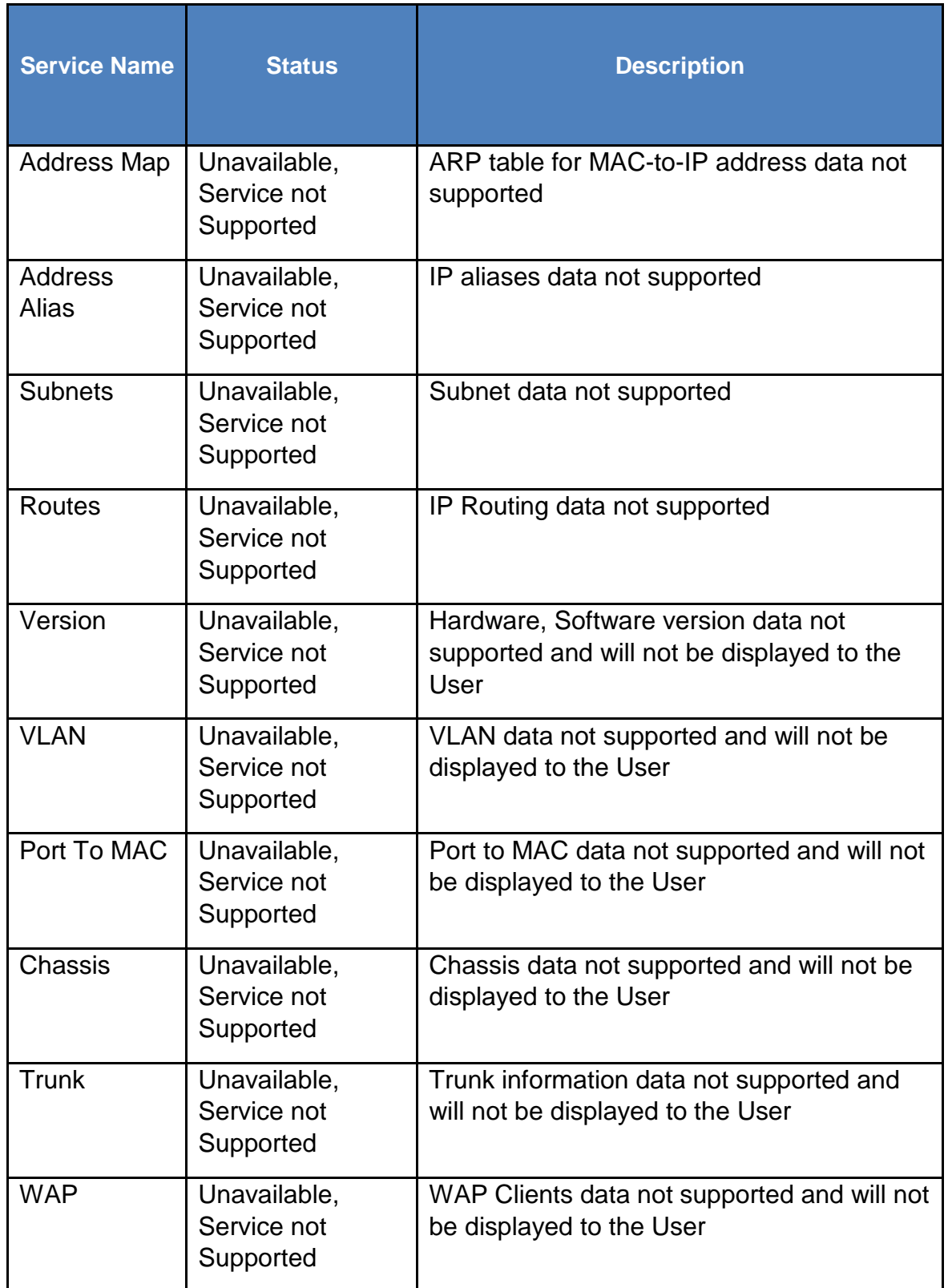